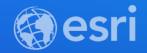

### What's New in Attribute Rules

Hussein Nasser & Supriya Khadke

2021 ESRI DEVELOPER SUMMIT

### What's New?

New attribute rule functionality in Pro 2.6 and Pro 2.7

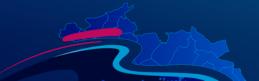

#### What's New in Attribute Rules

- New Arcade Globals and Functions
  - \$editContext, gdbVersion, getUser
- Allow Attribute Rule to update Shape field
- Batch Calculation Rules on FileGDB
- Updating multiple fields with a single Attribute Rules
- Create, Update and Delete Utility Network Associations with ^UN\_Associations
- Attribute Rules Diagnostics to identify slow Rules

### Quick Refresh

Review of rule types

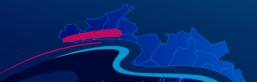

#### **Attribute Rules**

- Built-in geodatabase functionality
- Data Entry
  - Populate attributes
  - Restrict invalid edits
- Data Review
  - Generate errors on invalid existing features
- Introduced in ArcGIS Pro 2.1
- Use Arcade to configure rules
  - Keep Arcade version matrix in mind

#### **Attribute Rule Types**

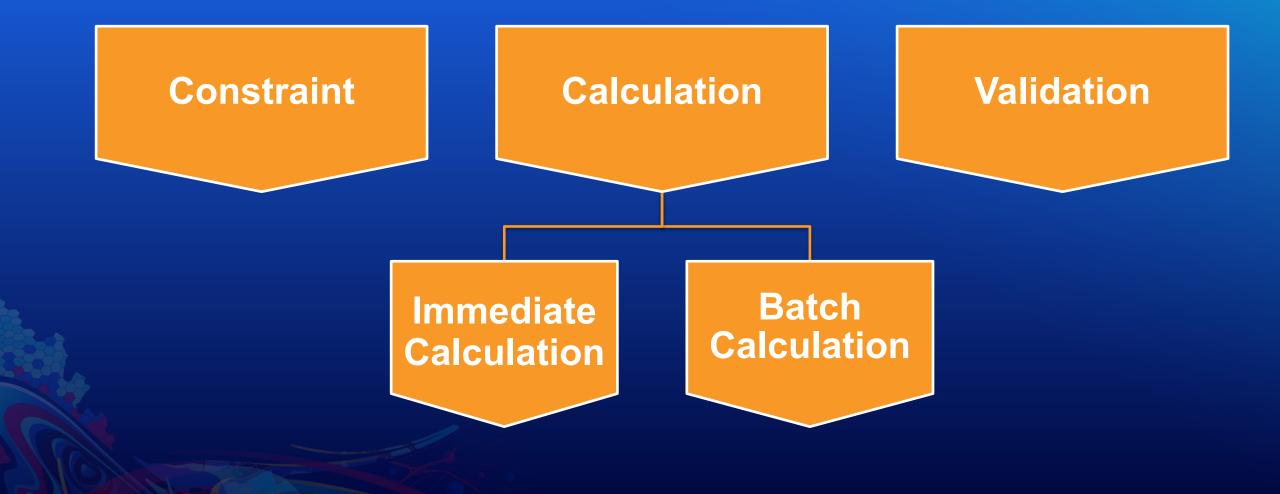

#### **Attribute Rule Types**

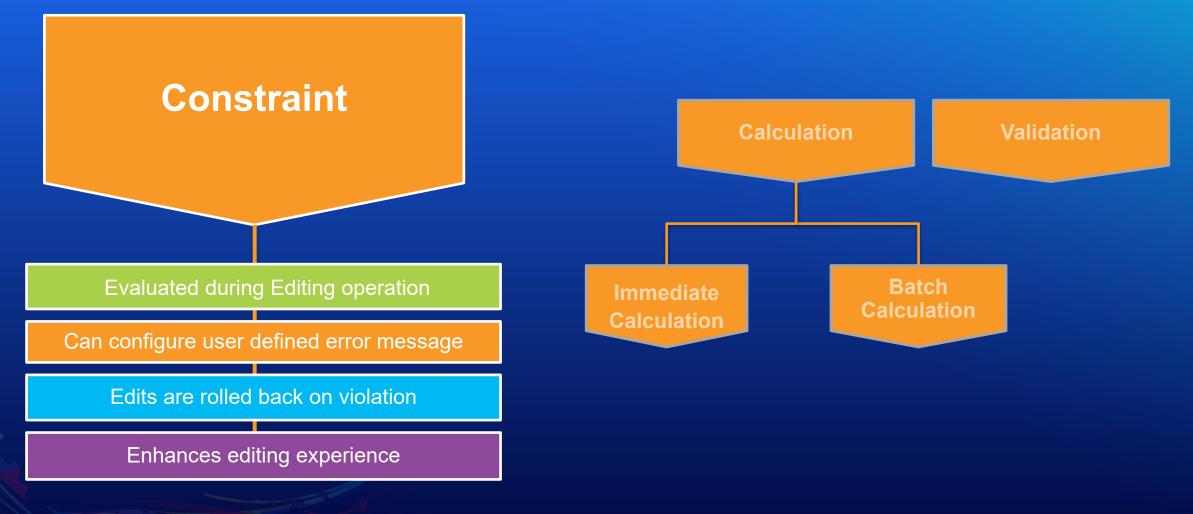

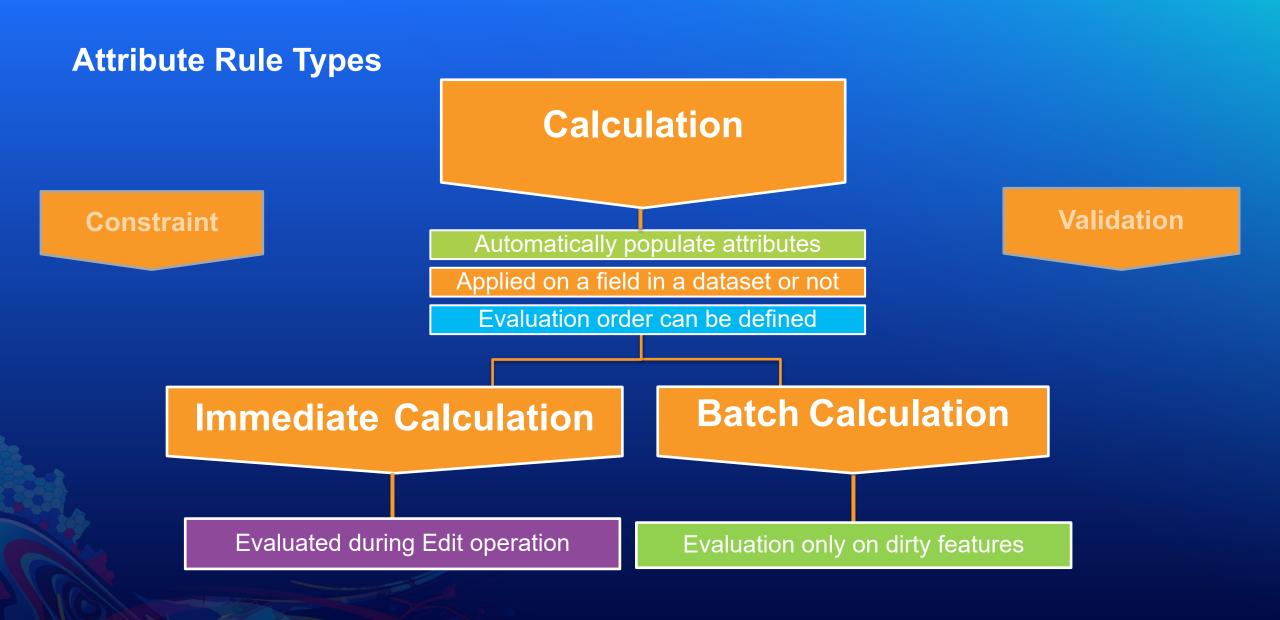

#### **Attribute Rule Types**

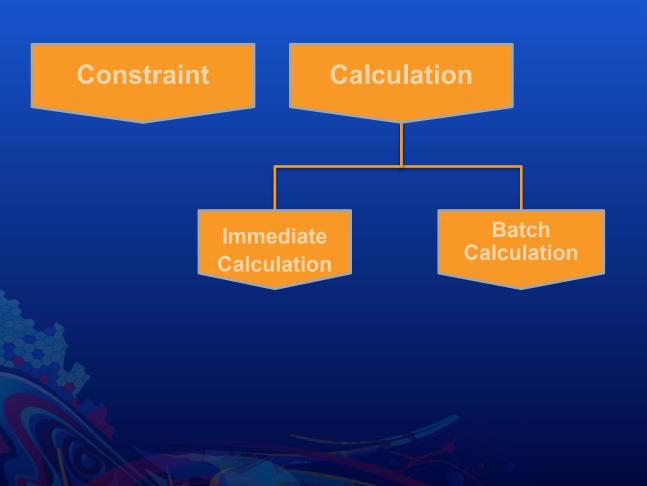

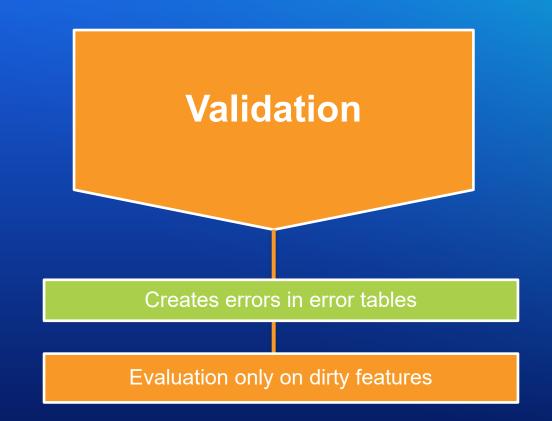

# Best practices writing Arcade for Attribute Rules

Know what Arcade really does and make your rules perform better

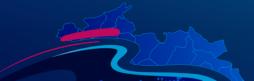

#### **Best Practices writing Arcade in Attribute Rules**

- When using *FeatureSetByName* only retrieve fields and geometry if needed
- Avoid calling *Count* on featuresets to check if they are empty, iterate through the featureset instead
- Write less attribute rules, the more rules you have the higher the overhead. Use multi-field AR and \$editContext to group attribute rules
- When applicable, move complex immediate calculation and constraint rules to batch calculation and validation to increase editing throughput.

#### **Best Practices writing Arcade in Attribute Rules**

```
2 var fsDevice = FeatureSetByName($datastore, "Device", ["*"], true);
```

```
3 var fsBreakers = Filter(fsDevice, "TYPE = 3");
```

```
4 var globalIds = []
```

```
5 var c = 0;
```

```
6 for (var b in fsBreakers)
```

7 globalIds [c++] = b.globalId;

```
2 var fsDevice = FeatureSetByName($datastore, "Device", ["globalid"], false);
```

```
3 var fsBreakers = Filter(fsDevice, "TYPE = 3");
```

```
4 var globalIds = []
```

```
5 var c = 0;
```

```
6 for (var b in fsBreakers)
```

```
globalIds [c++] = b.globalId;
```

#### **Best Practices writing Arcade in Attribute Rules**

```
2 var fsDevice = FeatureSetByName($datastore, "Device", ["globalid"], false);
3 var fsBreakers = Filter(fsDevice, "TYPE = 3");
4 if (Count(fsBreakers) == 0 ) return;
5 var globalIds = []
6 var c = 0;
7 for (var b in fsBreakers)
8 globalIds [c++] = b.globalId;
```

```
2 var fsDevice = FeatureSetByName($datastore, "Device", ["globalid"], false);
3 var fsBreakers = Filter(fsDevice, "TYPE = 3");
4 var globalIds = []
5 var c = 0;
6 for (var b in fsBreakers)
7 globalIds [c++] = b.globalId;
8 if (c == 0) return;
```

### \$editContext

Gain more useful editing information on your attribute rules

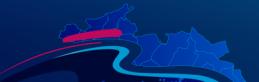

### Arcade functions

gdbVersion() and getUser()

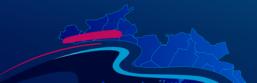

### Calculation rules with geometry Pro 2.6

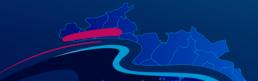

### Evaluating in file geodatabase

Batch calculation and validation rules in a file geodatabase

Pro 2.7

### Multi-field editing

Edit multiple fields with one calculation rule

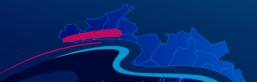

### Create with Utility Network Associations in Attribute Rules

Using ^UN\_Associations sentinel table name to reference the association table

### **Attribute Rules Diagnostics**

Find slow running attribute rules

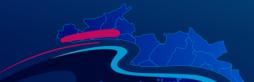

## Wrap-up

What's new in Attribute Rules

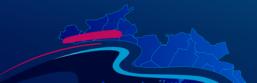

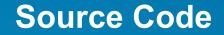

You can get access to the data and code in this repro

https://github.com/esridevsummit/attributerules2021

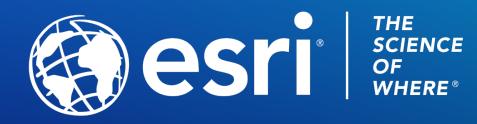

Copyright © 2021 Esri. All rights reserved.